# **Tutorial 4**

#### **Reconstruction of cDNAs using SAGE data**

## **1. Introduction**

In Tutorial 2, we covered cDNAs reconstruction from EST datasets using either DNA or protein seeds. At that time, we used protein seeds of 33 residues, which is a relatively long size. SAGE is a mainstream method to obtain a digital expression profile and to perform comparative expression studies. Once the SAGE tags are quantified, and differentially expressed genes identified, tag mapping becomes a crucial step. SAGE tags are classically composed by a CATG punctuation site followed by a 10-base sequence. LongSAGE, an improvement of the classic technique, generates tags of 21 bases (CATG plus 17 additional bases). As we will demonstrate here, GenSeed can efficiently reconstruct full-length cDNAs using the short 14-base SAGE tags, allowing for tag mapping from fragmentary EST data. In this tutorial, we will use real-life SAGE data of *Toxoplasma gondii*, a protozoan pathogen of medical and veterinary relevance.

#### **2. Seed sequences**

We will use a set of 10 SAGE tags obtained for *T. gondii*, as reported by Radke *et al*. (The transcriptome of *Toxoplasma gondii*. *BMC Biol.* **3**: 26, 2005). These tags were annotated and the whole 300,000-tag database is publicly available at the TgSAGEDB site (http://vmbmod10.msu.montana.edu/vmb/white-lab/newsage.htm).

The /tutorial\_4/seed directory contains 10 files, each one containing a SAGE tag sequence derived from this database: files tag1.fasta to tag10.fasta (names were given arbitrarily):

#### **3. Database**

We will use a database of *Toxoplasma gondii* containing 129,421 unclustered ESTs. You can download such database from the NCBI (http://www.ncbi.nlm.nih.gov) choosing EST database (dbEST) and txid5810[Organism:exp] as query. The total number of sequences may be changed by the time you download it. The database file should be saved in the /tutorial  $4$ /db directory. We assume from now on that the database file is named T\_gondii\_EST.fasta.

# **4. Running GenSeed**

A comprehensive explanation on all GenSeed parameters is depicted in the "GenSeed - Quick Guide" document. Please refer to it if you need more information.

We will now reconstruct the cDNAs corresponding to each one of the SAGE tags.

Go to the /tutorial\_4/test directory and type the command below:

```
genseed.pl -s ../seed/tag1.fasta -d ../db/T_gondii_EST.fasta -o 
output_tag1 -b "-e 10 -b 50 -F F" –g no –i 90 –j 90
```
Now repeat the same command, but change the name of the seed file and the corresponding output file (tag2.fasta and output\_tag2, tag3.fasta and output\_tag3, etc.)

If everything works well, ten new subdirectories will be created:

output\_tag1 output\_tag2 output\_tag3 output\_tag4 output\_tag5 output\_tag6 output\_tag7 output\_tag8 output\_tag9 output\_tag10

## **5. Understanding GenSeed parameters**

A comprehensive explanation on all *GenSeed* parameters is depicted in the "GenSeed - Quick Guide" document. Please refer to it if you need more information.

Shortly, the command line used above specifies the following parameters:

- $\bullet$  -s ../seed/name.fasta seed sequence file with path
- –d ../db/name.fasta database file with path
- $\bullet$  –o output name as the output directory name
- $-b$   $-$ b  $-$ e 10  $-b$  50  $-F$   $F''$  these are parameters for BLAST. We use parameters -e 10 to reduce the expectation value because the seed sequence is only 14-base long and, as such, is expected to produce alignments with a high evalue. The parameter  $-b$  50, limits the number of top positive hits that will be selected on each round for the assembly process. Because the database is relatively big and coverage is highly redundant, we decided to limit the number of selected reads to improve performance. The parameter  $-F$  F corresponds to the low complexity filter turned off.
- $-q$  no do not use the last assembly consensus sequence as a template in the final assembly step. We turned this option off to reduce computational load. You can try re-running the reconstruction with  $-\alpha$  yes option and compare the processing time.
- -i 90 Minimum length of the alignment block of the first BLAST search, in percentage relative of the length of the seed sequence. GenSeed will only select reads and proceed with the sequence reconstruction process if the seed has found matches in the database presenting alignment blocks with a length equal or higher than 90% of its own length

 $\bullet$  -j -90 - Minimum identity percentage of the alignment block of the first BLAST search. The read(s) will only be accepted if the alignment blocks present a percentage identity equal to or higher than 90%.

# **6. Inspecting GenSeed's output files**

The table below shows the results for the 10 SAGE tags used as seeds. GenSeed succeeded to reconstruct the corresponding cDNAs with all seeds. The genes were identified using BLASTX similarity searches against nr database, and the results were in agreement with the annotated data from TgSAGEDB.

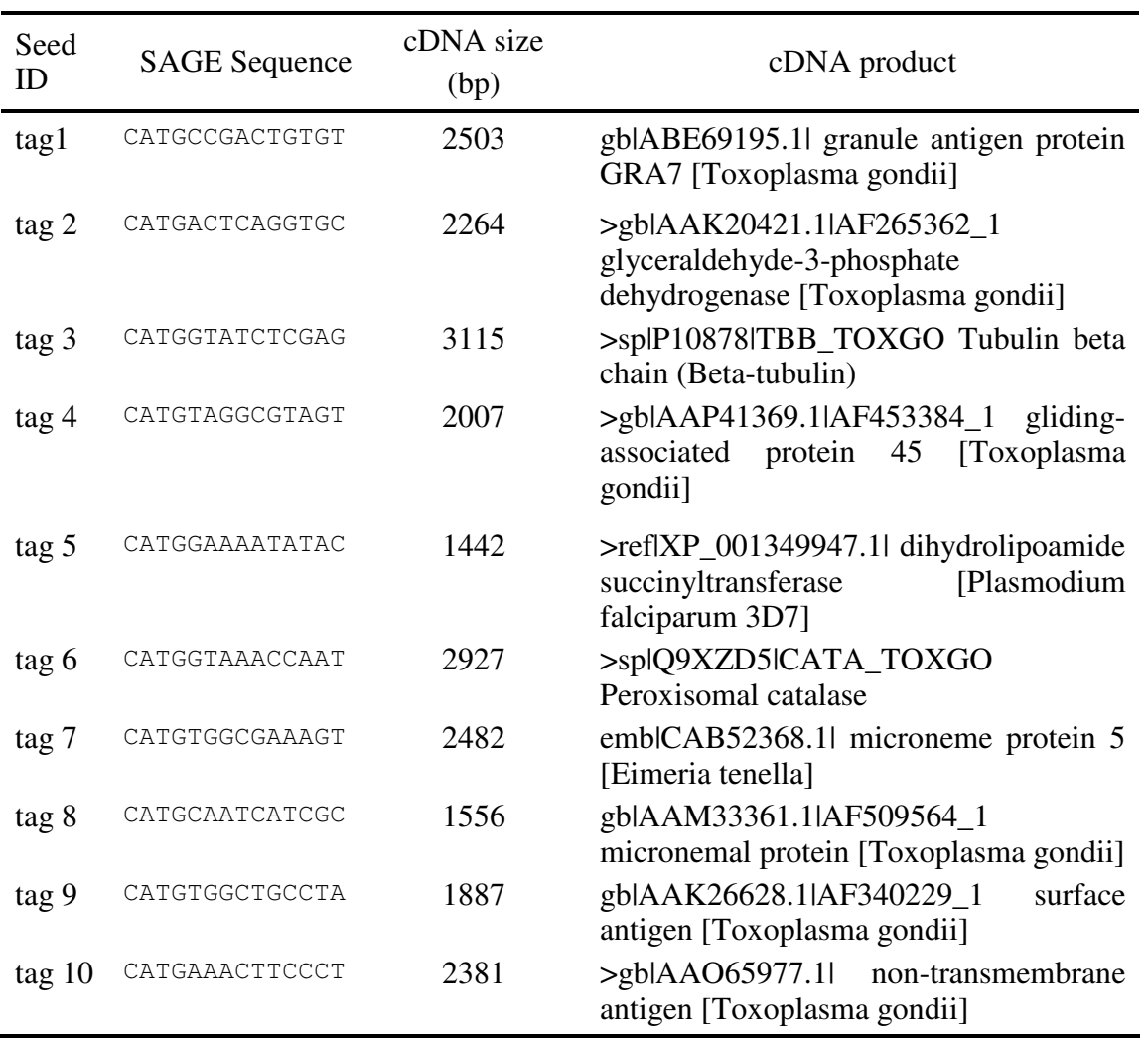

Now let's have a look using an annotation viewer (Artemis) on some of the reconstructed sequences, and the BLASTX results of the reconstructed sequences against nr database.

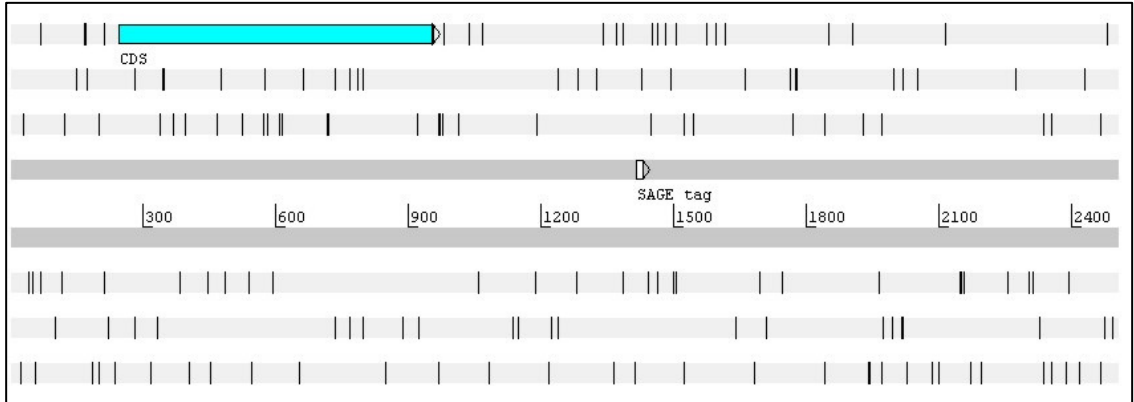

Screenshot of Artemis annotation editor, showing the reconstructed sequence using tag1 as a seed. The blue horizontal box represents the coding sequence and the white box the SAGE tag used as seed.

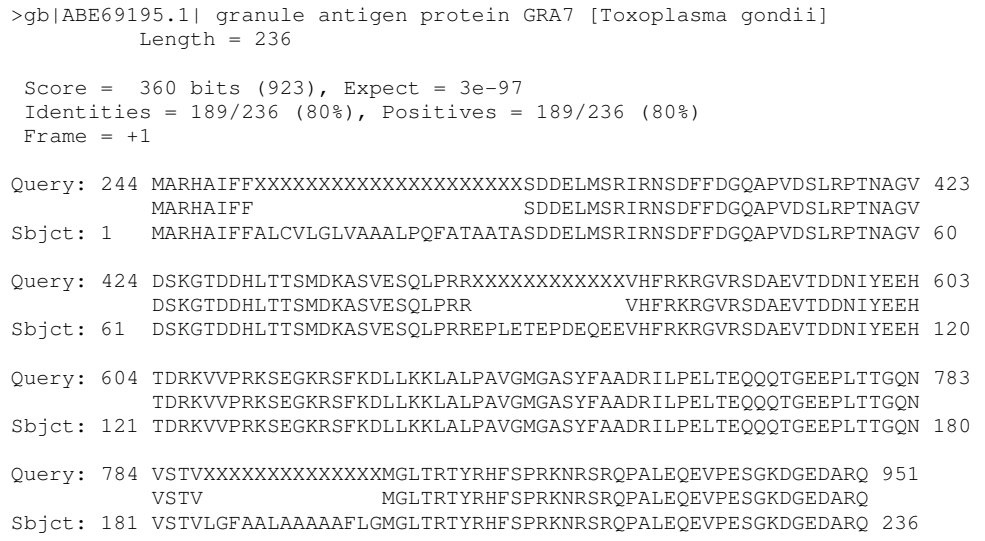

Sequence alignment of the best hit of sequence tag1 against nr database using BLASTX.

**Tag2** 

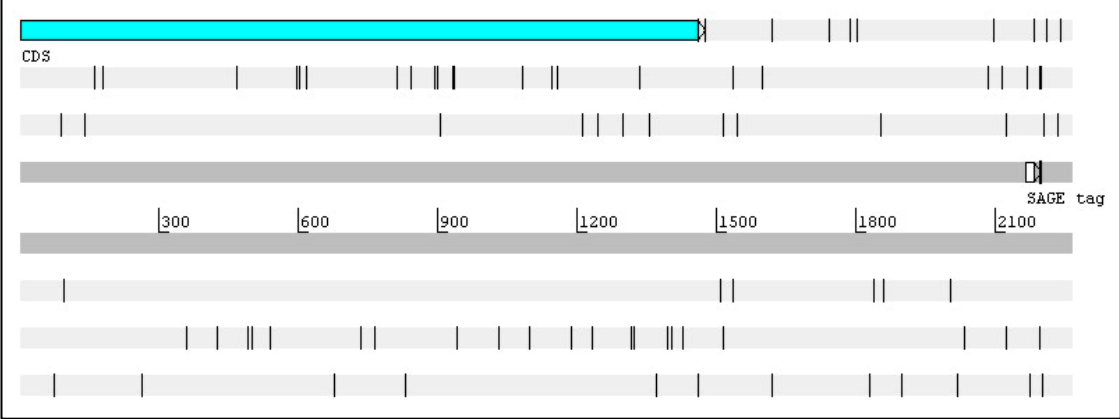

Screenshot of Artemis annotation editor, showing the reconstructed sequence using tag2 as a seed. The blue horizontal box represents the coding sequence and the white box the SAGE tag used as seed.

```
>gb|AAK20421.1|AF265362_1 glyceraldehyde-3-phosphate dehydrogenase 
[Toxoplasma gondii] 
         Length = 592Score = 916 bits (2368), Expect = 0.0 Identities = 466/486 (95%), Positives = 466/486 (95%) 
Frame = +1Query: 1 DGPAVLEHMARDGRGSASDLCSLVQTLATELLQTERDPRCAAAPTSEDRENIALTTEALL 180 
            DGPAVLEHMARDGRGSASDLCSLVQTLATELLQTERDPRCAAAPTSEDRENIALTTEALL 
Sbjct: 107 DGPAVLEHMARDGRGSASDLCSLVQTLATELLQTERDPRCAAAPTSEDRENIALTTEALL 166 
Query: 181 TSAFGFLXXXXXXXXXXXXXXXXXXXXQNARSASIRSHRRNSFAPTGKRAVAPVPRVSPT 360 
             TSAFGFL QNARSASIRSHRRNSFAPTGKRAVAPVPRVSPT 
Sbjct: 167 TSAFGFLGPASPSATAATAATVASGTPQNARSASIRSHRRNSFAPTGKRAVAPVPRVSPT 226 
Query: 361 GLFGLLGSSSEKASAPIRLGINGMGRIGRLVFRIAMSRPDVAVTHINCSMDPAYIAYMLK 540 
             GLFGLLGSSSEKASAPIRLGINGMGRIGRLVFRIAMSRPDVAVTHINCSMDPAYIAYMLK 
Sbjct: 227 GLFGLLGSSSEKASAPIRLGINGMGRIGRLVFRIAMSRPDVAVTHINCSMDPAYIAYMLK 286 
Query: 541 YDSVHGKFDGEIVPTETSLIVNGQEVTISNTRDPEEIPWADKGADYVCESTGVFCTTEAA 720 
             YDSVHGKFDGEIVPTETSLIVNGQEVTISNTRDPEEIPWADKGADYVCESTGVFCTTEAA 
Sbjct: 287 YDSVHGKFDGEIVPTETSLIVNGQEVTISNTRDPEEIPWADKGADYVCESTGVFCTTEAA 346 
Query: 721 AKHVNRPGGAKHAIISAPAKDETTPTLVVGVNAEQDYESSMKVVSCASCTTNGLAPLVKV 900 
            AKHVNRPGGAKHAIISAPAKDETTPTLVVGVNAEQDYESSMKVVSCASCTTNGLAPLVKV 
Sbjct: 347 AKHVNRPGGAKHAIISAPAKDETTPTLVVGVNAEQDYESSMKVVSCASCTTNGLAPLVKV 406 
Query: 901 IDENFGLVEGLMTTVHAATGTQKVVDGTSKKDWRGGRAAAGNIIPSATGAAKAVARCLPH 1080 
             IDENFGLVEGLMTTVHAATGTQKVVDGTSKKDWRGGRAAAGNIIPSATGAAKAVARCLPH 
Sbjct: 407 IDENFGLVEGLMTTVHAATGTQKVVDGTSKKDWRGGRAAAGNIIPSATGAAKAVARCLPH 466 
Query: 1081 MKGKLTGMAFRVPTLDVSVVDLTCRLNKSTTYEEIKKAVREASETYMRGIIGYTEEPIVS 1260 
            MKGKLTGMAFRVPTLDVSVVDLTCRLNKSTTYEEIKKAVREASETYMRGIIGYTEEPIVS 
Sbjct: 467 MKGKLTGMAFRVPTLDVSVVDLTCRLNKSTTYEEIKKAVREASETYMRGIIGYTEEPIVS 526 
Query: 1261 QDIVGSQCSTVFDANAGIMLNPNFVKLVSWYDNEYAYSARLVDLIAVMAAKDGVVSPGTG 1440 
             QDIVGSQCSTVFDANAGIMLNPNFVKLVSWYDNEYAYSARLVDLIAVMAAKDGVVSPGTG 
Sbjct: 527 QDIVGSQCSTVFDANAGIMLNPNFVKLVSWYDNEYAYSARLVDLIAVMAAKDGVVSPGTG 586 
Query: 1441 LDRRPF 1458 
            LDRRPF 
Sbjct: 587 LDRRPF 592
```
Sequence alignment of the best hit of sequence tag2 against nr database using BLASTX.

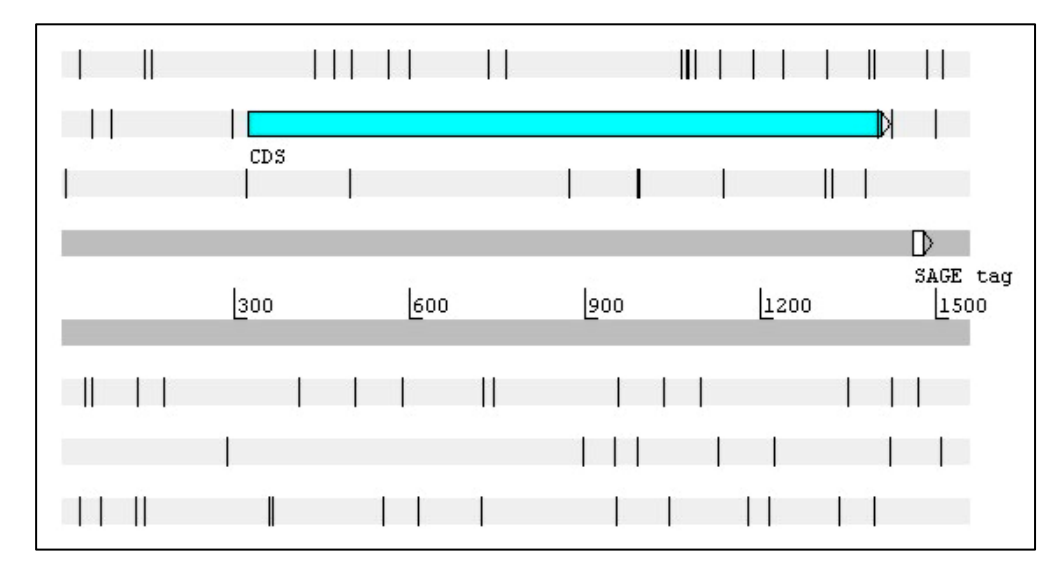

Screenshot of Artemis annotation editor, showing the reconstructed sequence using tag8 as a seed. The blue horizontal box represents the coding sequence and the white box the SAGE tag used as seed.

```
>gb|AAM33361.1|AF509564_1 micronemal protein [Toxoplasma gondii] 
emb|CAB56644.1| MIC3 microneme protein [Toxoplasma gondii]
          Length = 359Score = 732 \text{ bits } (1890), Expect = 0.0 Identities = 342/359 (95%), Positives = 342/359 (95%) 
Frame = +2Query: 323 MRGGTSALLHALTFSGAVWMCTPAEALPIQKSVQLGSFDKVVPSREVVSESLAPSFAVTE 502 
             MRGGTSALLHALTFSGAVWMCTPAEALPIQKSVQLGSFDKVVPSREVVSESLAPSFAVTE 
Sbjct: 1 MRGGTSALLHALTFSGAVWMCTPAEALPIQKSVQLGSFDKVVPSREVVSESLAPSFAVTE 60 
Query: 503 THSSVQSPSKQETQLCAISSEGKPCRNRQLHTDNGYFIGASCPKSACCSKTMCGPGGCGE 682 
THSSVQSPSKQETQLCAISSEGKPCRNRQLHTDNGYFIGASCPKSACCSKTMCGPGGCGE<br>Sbjct: 61 THSSVOSPSKOETOLCAISSEGKPCRNROLHTDNGYFIGASCPKSACCSKTMCGPGGCGE
            Sbjct: 61 THSSVQSPSKQETQLCAISSEGKPCRNRQLHTDNGYFIGASCPKSACCSKTMCGPGGCGE 120 
Query: 683 FCSSNWIFCSSSLIYHPDKSYGGDCSCEKQGHRCDKNAECVENLDAGGGVHCKCKDGFVG 862 
             FCSSNWIFCSSSLIYHPDKSYGGDCSCEKQGHRCDKNAECVENLDAGGGVHCKCKDGFVG 
Sbjct: 121 FCSSNWIFCSSSLIYHPDKSYGGDCSCEKQGHRCDKNAECVENLDAGGGVHCKCKDGFVG 180 
Query: 863 TGLTCSEDPCSKRGNAKCGPNGTCIVVDSVSYTCTCGDGETLVNLPEGGQGCKRTGCHAF 1042 
             TGLTCSEDPCSKRGNAKCGPNGTCIVVDSVSYTCTCGDGETLVNLPEGGQGCKRTGCHAF 
Sbjct: 181 TGLTCSEDPCSKRGNAKCGPNGTCIVVDSVSYTCTCGDGETLVNLPEGGQGCKRTGCHAF 240 
Query: 1043 RENCSPGRCIDDASHENGYTCECPTGYSREVTSKAEESCVEGVEVTLAEKCEKEFGISAS 1222 
             RENCSPGRCIDDASHENGYTCECPTGYSREVTSKAEESCVEGVEVTLAEKCEKEFGISAS 
Sbjct: 241 RENCSPGRCIDDASHENGYTCECPTGYSREVTSKAEESCVEGVEVTLAEKCEKEFGISAS 300 
Query: 1223 SCKCDNGYSGSASATXXXXXXXXXXXXXXXXXMNIVFKCPSGYHPRYHAHTVTCEKIKQ 1399 
             SCKCDNGYSGSASAT MNIVFKCPSGYHPRYHAHTVTCEKIKQ 
Sbjct: 301 SCKCDNGYSGSASATSHHGKGESGSEGSLSEKMNIVFKCPSGYHPRYHAHTVTCEKIKQ 359
```
Sequence alignment of the best hit of sequence tag8 against nr database using BLASTX.

Let's now visualize the assembly of each gene by opening the report.html files of each directory. The figures below represent the assemblies, with each horizontal blue bar representing a read. The arrows, when present, point to the seed (red bars).

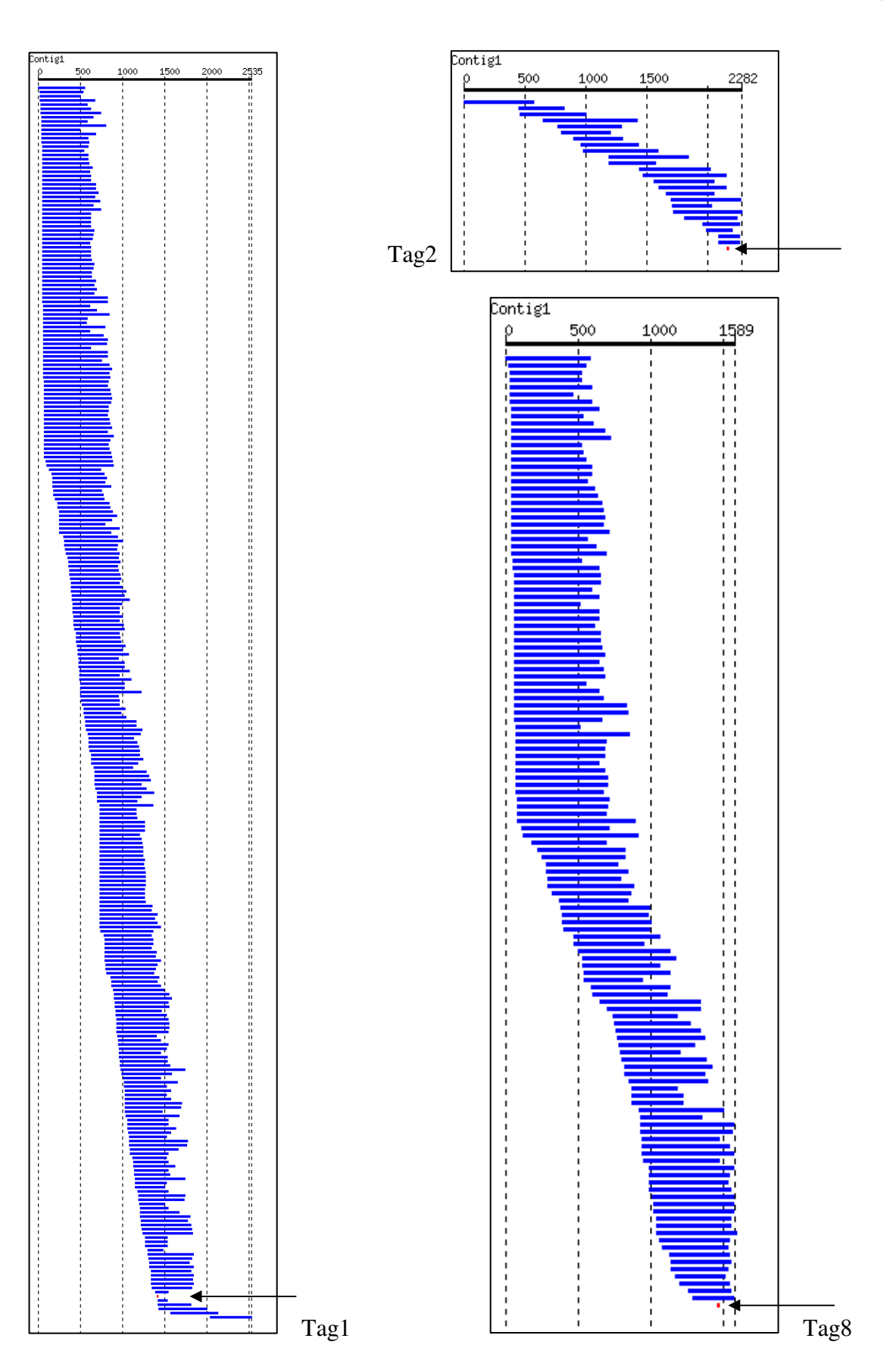

© 2007. Tiago J. P. Sobreira and Arthur Gruber